# Интеграция внешних платежных API с WooCommerce

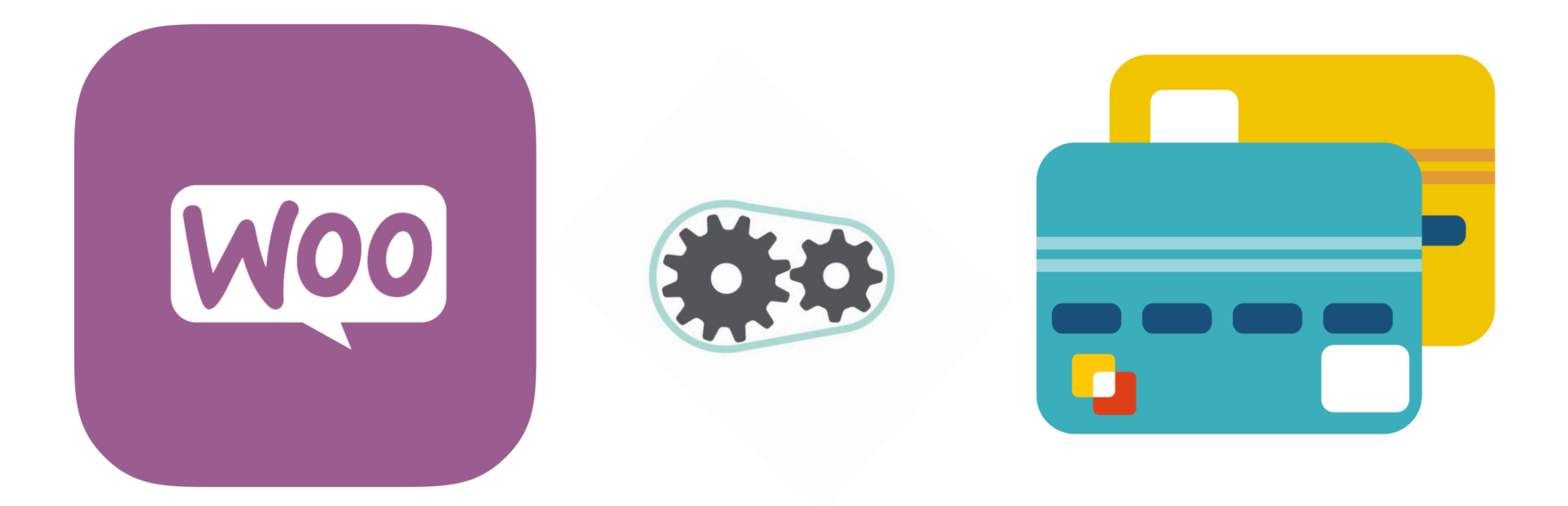

- с чего начать разработку шлюза;
- с какими трудностями можно столкнуться при интеграции;
- о видах платежных шлюзов;
- как использовать токенизацию;
- что такое рекуррентные платежи, как их реализовать в WooCommerce;
- о различиях работы провайдеров с рекуррентными платежами.

#### Типы платежных шлюзов

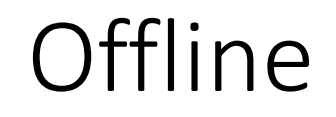

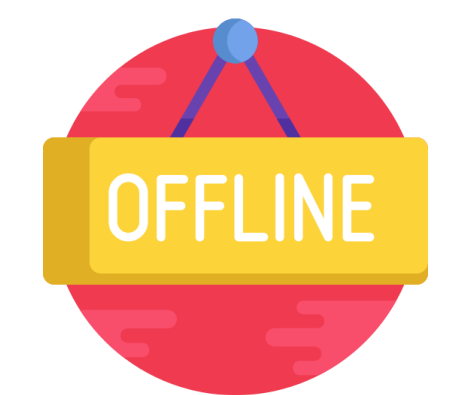

#### <iframe> based Direct

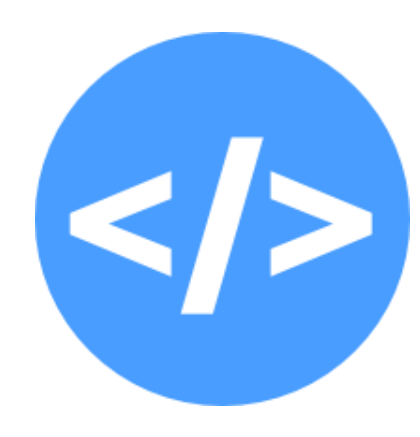

#### Offline Form based

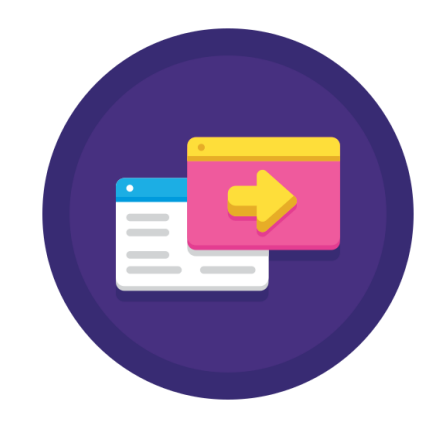

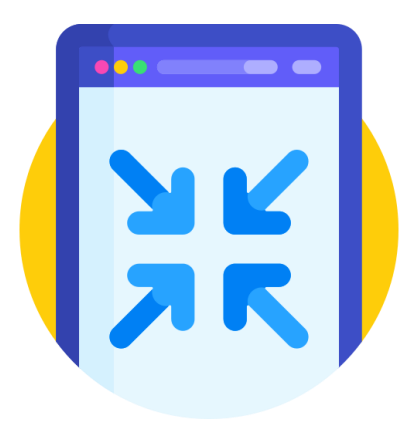

```
\langle?php
 \mathbf{1}\overline{2}7**\overline{3}* Plugin Name: Custom payment gateway fo
 4
     Woocommerce
     * Description: WooCommerce Payment Gateway for
 5.
     WordCamp Saint-Petersburg 2019
     * Author: Anton Drobyshev
 6
   * Version: 1.0
 \overline{7}* /
 8
 9
  // Не дадим открыть файл напрямую
10
11 if ( ! defined( 'ABSPATH' ) )
         exit;
1213
```

```
// Проверим, активирован ли WooCommerce
if ( in array( 'woocommerce/woocommerce.php',
    apply filters( 'active plugins', get option( 'active plugins' ) ) ) ) {
   // Определим константы, которые могут пригодиться в процессе
    define( 'AD VERSION', '1.0' );
    define( 'AD PLUGIN DIR', plugin_dir_path( _FILE __ ) );
    define( 'AD PLUGIN URL', plugin dir_url(  FILE  ) );
```

```
// Добавим в массив доступных методов оплаты наш кастомный шлюз
add filter( 'woocommerce payment gateways', 'ad gateway class' );
function ad gateway class( $methods ) {
    $methods[ ] = 'WC Custom Gateway';
    return $methods;
```

```
Ł
```
}

```
// Подключим файл с классом платежного шлюза
add action( 'plugins loaded', 'ad init_wc_custom_gateway' );
function ad init wc custom_gateway () {
    require once( AD PLUGIN DIR . 'class-custom-gateway.php');
```
#### Стандартные платежные шлюзы

WC Gateway BACS Прямой банковский перевод

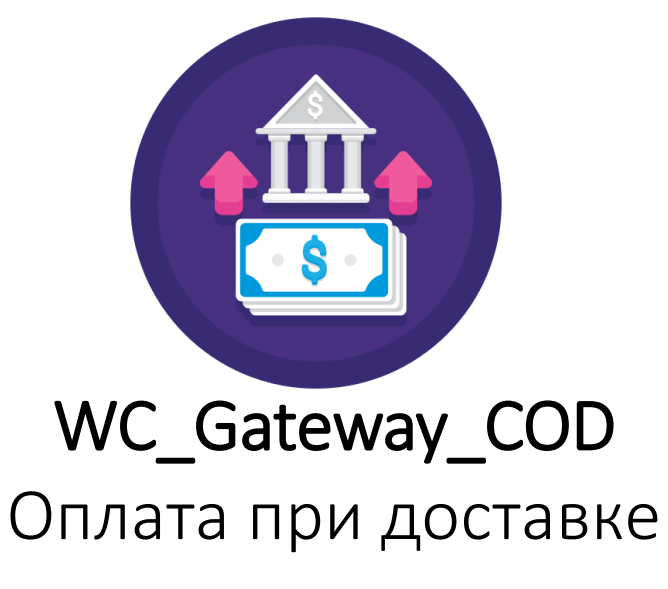

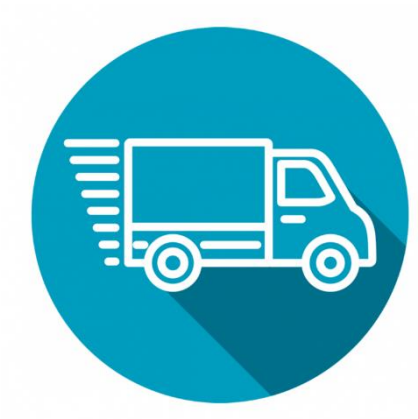

WC\_Gateway\_Cheque

Чековые платежи

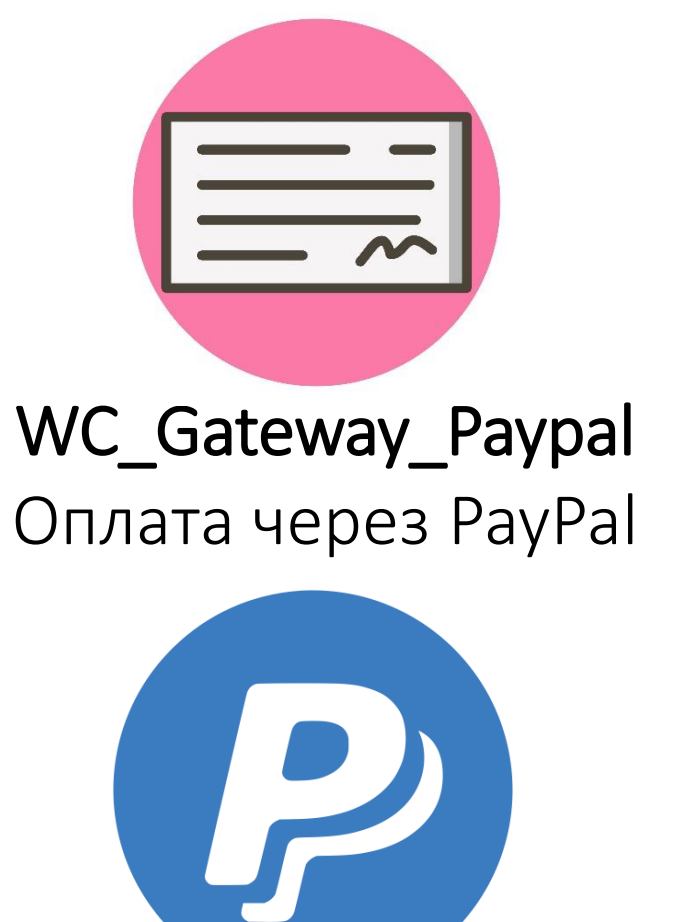

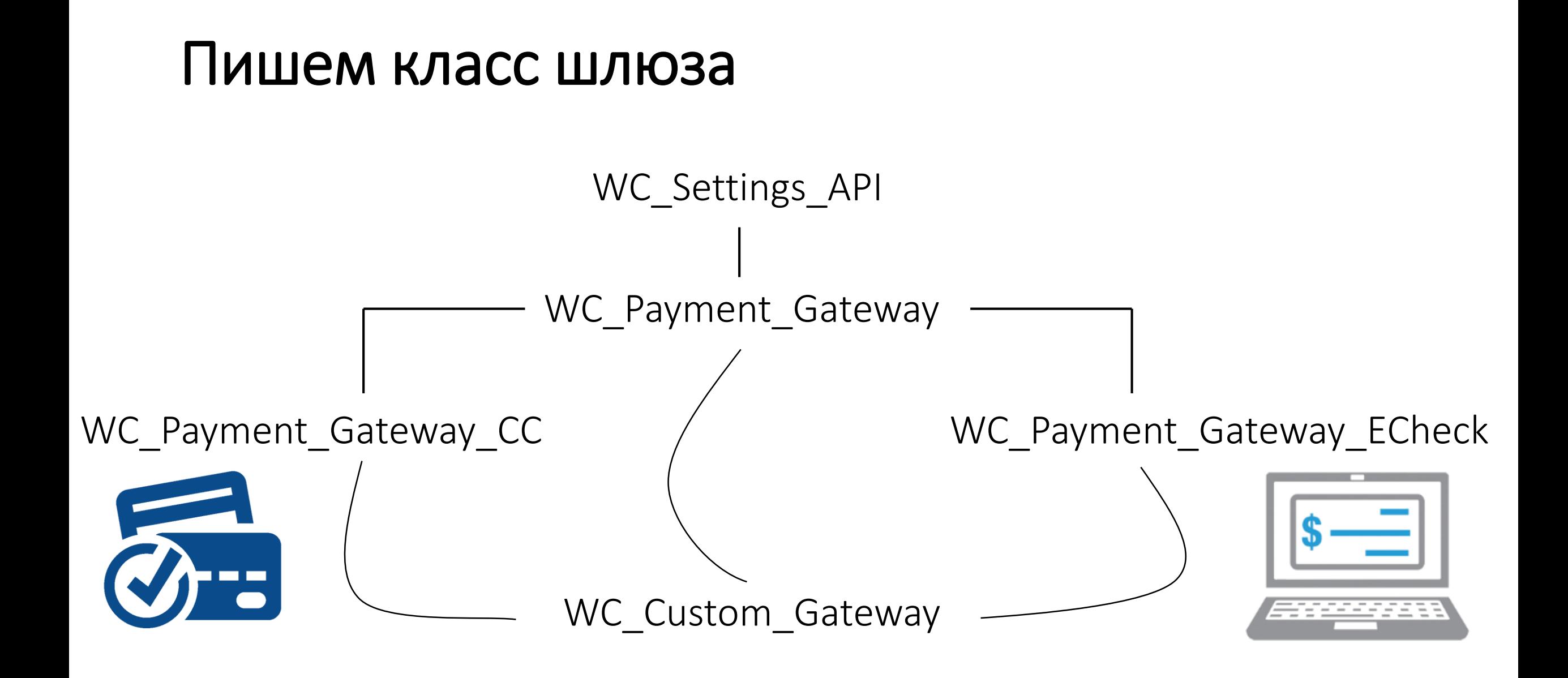

WC\_Payment\_Gateway\_CC WC\_Payment\_Gateway\_ECheck

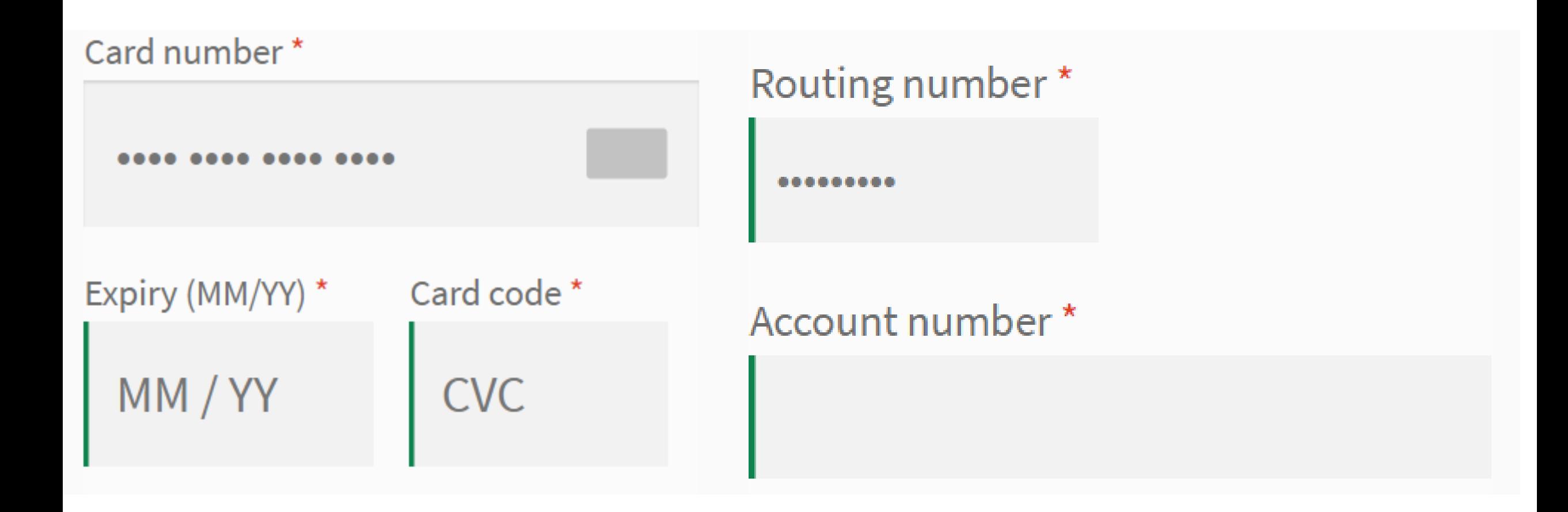

class WC Custom Gateway extends WC Payment Gateway CC {

-31

4

5

-6

 $\mathcal{I}$ 

-8

 $\overline{9}$ 

10

 $11$ 

 $12<sub>1</sub>$ 

 $13$ 

 $14$ 

15

**16** 

 $17$ 

**18** 

19

20

21

22

```
public function construct () {
    // Уникальный ID платежного шлюза
    $this ->id = 'custom gateway';
    // Иконка платежного шлюза рядом с его названием
    $this ->icon = AD__PLUGIN_URL . 'assets/images/visa-mastercard.png';
    // Отобразить поля ввода банковской карты
    $this ->has fields = true;
    // Название и описание шлюза на странице настроек
    $this ->method title = 'Custom Pay';
    $this->method_description = 'Custom Pay Gateway for WordCamp Saint-Petersburg
        2019;
    // Какой функционал поддерживает наш платежный шлюз
    $this ->supports = \lceil'\mathsf{products'}, // Поддержка покупки товаров
        'subscriptions', // Поддержка покупки подписки
        "refunds", // Поддержка возврата денег
        "tokenization" // Поддержка токенизации
    J;
```
**22** 

- // Метод, в котором мы далее распишем опции страницы настроек  $23 -$
- $24$  $$this$  ->init form fields();
- // Данный метод достает из бд все сохраненные настройки нашего шлюза  $25 -$
- $$this$  ->init settings(); -26
- $27<sub>1</sub>$ // Включить или выключить шлюз
- -28  $$this$  ->enabled =  $$this$ ->get option( 'enabled');
- // Название шлюза, которое отобразим в чекауте -29 -
- $$this$  ->title =  $$this$  ->get option( 'title'); -30-
- -31 -// Описание шлюза, которое отобразим в чекауте
- $$this \rightarrow$  description =  $$this \rightarrow$  get option( 'description' );  $32 -$
- -33 F // Тестовый режим: да или нет
- -34 \$this->testmode = 'yes' === \$this->get option( 'testmode' );
- -35 -// Секретный ключ
- \$this->private key = \$this->get option( 'private key' ); -36
- // Публичный ключ -37 -
- -38  $$this$ ->public key = \$this- $set option('public key')$ ;
- // Сохраним введенные данные на странице настроек -39 -
- add\_action( 'woocommerce\_update\_options\_payment\_gateways\_' . \$this->id, array( \$this, ' 40 process\_admin\_options'));

```
1 * ** Определим поля на странице настроек шлюза
```
public function init form fields() {

```
$this >form fields = array(
    'enabled' => array("title" \Rightarrow "Включить / Выключить",
        'label' => 'Включить Custom Pay',
        "type" \Rightarrow "checkbox"
    ر (
    'title' => array("title" \Rightarrow "Hassanne",
        "type" \Rightarrow "text",
        'description' => 'Данное название появится на странице
            чекаута. ',
        'default' => 'Visa / Mastercard',
        'desc_tip' => true,
    ر ا
```
#### Методы нашего класса

Валидация формы validate fields()

Списываем деньги process\_payment()

Возвращаем деньги process\_refund()

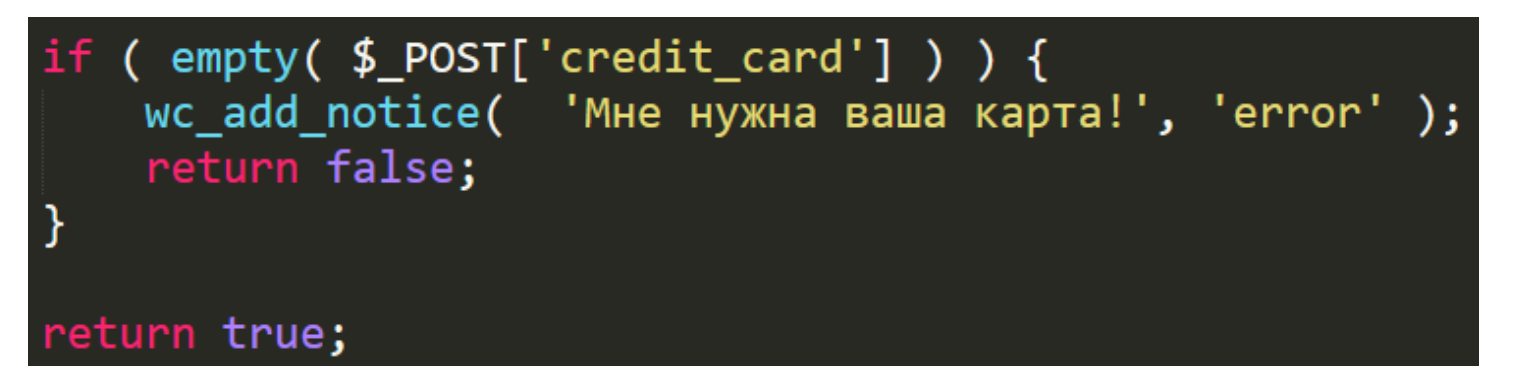

// Редирект на страницу успешного заказа return array(  $'result'$  =>  $'success',$ 'redirect' =>  $$this$ ->get\_return\_url( \$order )  $)$ ;

if (  $$response['response']['code'] == 200$  ) { return true; } else  $\{$ return false;

```
// Собираем данные о заказе и карте
$param = array(process_payment()'posEntropyMode' => '012',
    'pan' => $ POST['epay ccNo'],
    'expdate' => $expdate,
    'amount' => $amount,
    'track2Data' => '',
    'cvv2' => \ $ POST['epay cvv'],
    'paymentgwIP' => '190.149.69.135',
    'shopperIP' => antondrob get user ip(),
    'merchantServerIP' => antondrob get merchant ip(),
    'messageType' => '0200',
    'additionalData' => ');
// Soap запрос
$params = array( array('AuthorizationRequest' => $param ) );
ini set( 'default socket timeout', $this->timeout );
$client = new SoapClient( $this->url, array( 'connection timeout' => $this->timeout ) );
try {
   $result = $client->\_soapCall( 'AuthorizationRequest', $params );
```
# process\_payment()

```
$order->payment complete();
$order->add_order_note( 'Деньги пришли!', false );
WC() - \text{sqrt} - \text{empty} \ncart();
return array(
    'result' => 'success',
    'redirect' => $this->get_return_url( $order )
ز (
```
# process\_refund()

```
383
384
      // Собираем данные о платеже
385
      $param = array('posEntryMode' => '012',
386
          'paymentgwIP' => '190.149.69.135',
-387
          'shopperIP' => antondrob get user ip(),
388
          'merchantServerIP' => antondrob get merchant ip(),
-389
          'messageType' => '0202',
-390
          'additionalData' \Rightarrow '''.-391 -
          'auditNumber' => get post meta( $order id, 'auditNumber', true )
-392-
393
      ) :
394
      // Soap запрос
      $params = array( array( 'AuthorizationRequest' => $param ) );
-395
      ini set( 'default socket timeout', $this->timeout );
-396
      $client = new SoapClient( $this ->url, array( 'connection_timeout' => $this ->timeout ) );
-397
-398
      try \{-399-
          $result = $client-> soapCall('AuthorizationRequest', $params);400
```
# process\_refund()

```
// Проверяем ответ
if ( $result->response->responseCode == '00' ) {
    $order->add_order_note( 'Деньги ушли!', false );
    return true;
\} else \{$order->add_order_note( 'Деньги не ушли. Код ошибки: ' . $result->response->
        responseCode, false );
    return false;
```
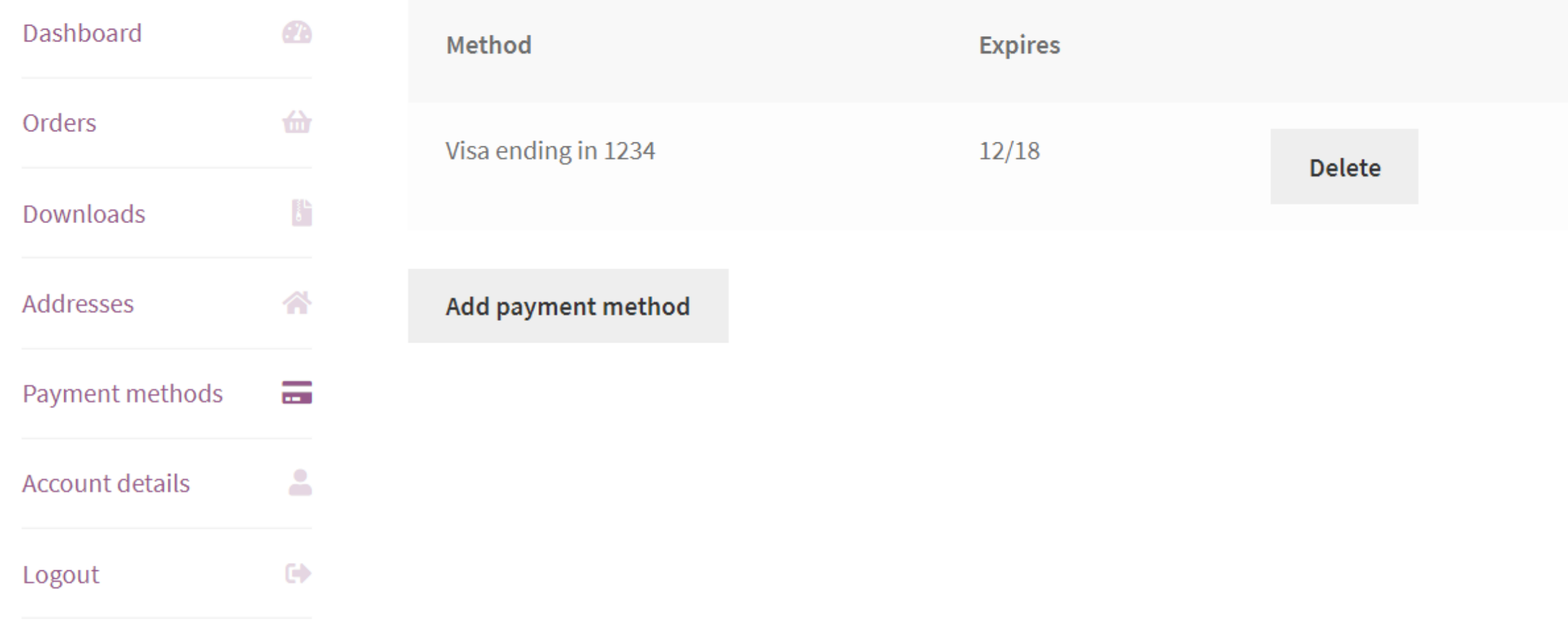

Прямой банковский перевод

Чековые платежи

Оплата при доставке

 $\bullet$ Visa / Mastercard

VISA CO

Visa ending in 1234 (expires 12/18)  $_{\textstyle\odot}$ 

Use a new payment method  $\circ$ 

1. Подключим поддержку токенизации.

2. Добавим метод add payment method() нашему классу

// Какой функционал поддерживает наш платежный шлюз  $$this$  ->supports =  $\lceil$ 'products', // Поддержка покупки товаров 'subscriptions', // Поддержка покупки подписки 'refunds', // Поддержка возврата денег 'tokenization' // Поддержка токенизации 1;

public function add payment method () {

```
$token = new WC Payment Token CC();
$token->set_token($token_string);
$token->set gateway id( $this->id );
$token->set card type( 'visa' );
$token->set last4( '1234' );
$token->set_expiry_month('12');
$token->set_expiry_year( '2018' );
$token->set user id( get current user id() );
$token->save();
```
3. Получим токен и сделаем необходимые проверки.

```
if ( isset( $_POST['wc-simplify_commerce-payment-token'] ) &&
   'new' !== $_POST['wc-simplify_commerce-payment-token'] ) {
   // Получим токен
   $token_id = wc_clean( $_POST['wc-simplify_commerce-payment-token'] );
           = WC_Payment_Tokens::get($token_id);
   $token
   // Проверим является ли пользователь владельцем токена
   we add |notice| 'No no no...', 'error' );
      return;
```
## Рекуррентные платежи в WooCommerce

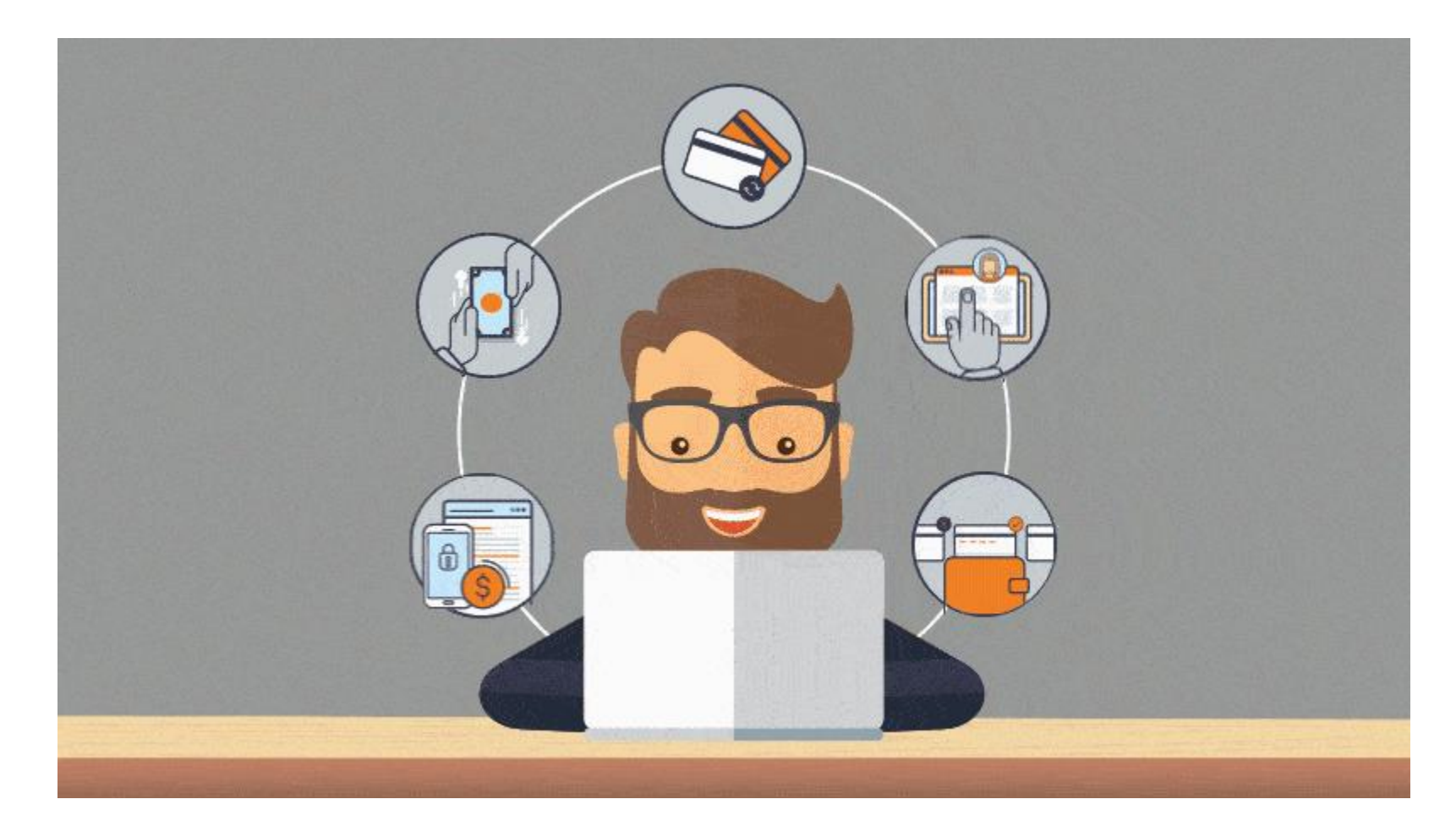

#### // Какой функционал поддерживает наш платежный шлюз  $$this$  ->supports = [

'products', // Поддержка покупки товаров 'refunds', // Поддержка возврата денег "tokenization", // Поддержка токенизации 'subscriptions', // Поддержка покупки подписки 'subscription\_cancellation', // Аннулирование 'subscription\_suspension', // Приостановка 'subscription\_reactivation', // Возобновление 'subscription\_amount\_changes', // Изменение суммы 'subscription\_date\_changes', // Изменение даты 'subscription\_payment\_method\_change', // Изменение метода оплаты 'multiple\_subscriptions', // Возможность покупки нескольких подписок в одном заказе

l;

#### // Вешаем событие на крон add\_action('woocommerce\_scheduled\_subscription\_payment\_'. \$this->id, array(\$this, 'scheduled\_subscription\_payment'), 10, 2);

### Но…что если нет токенов?

#### Есть IPN (Instant Payment Notification)? Есть callback!

В конструкторе класса добавим callback add\_action( 'woocommerce\_api\_callback', array( \$this, 'ad\_callback\_handler' ) );

```
// Метод обработчик callback
public function ad callback handler () \{// Обработка сигнала от провайдера...
}
```
#### Тестируем рекуррентный платеж 1. 2. **Инструменты** All (19) | Complete (11) | Pending (6) | Canceled (2) Все инструменты Действия ▼ Применить Импорт **Status Hook** Arguments Экспорт 3.Здоровье сайта **Scheduled Actions** woocommerce\_schedul Pending 'subscription id' Экспорт ed\_subscription\_payme  $\Rightarrow$  71 персональных nt Run | Cancel данных Удаление Hook **Status** Arguments G персональных данных Действия ▼ Применить

ىم

∸

**WOO** 

 $\rightsquigarrow$ 

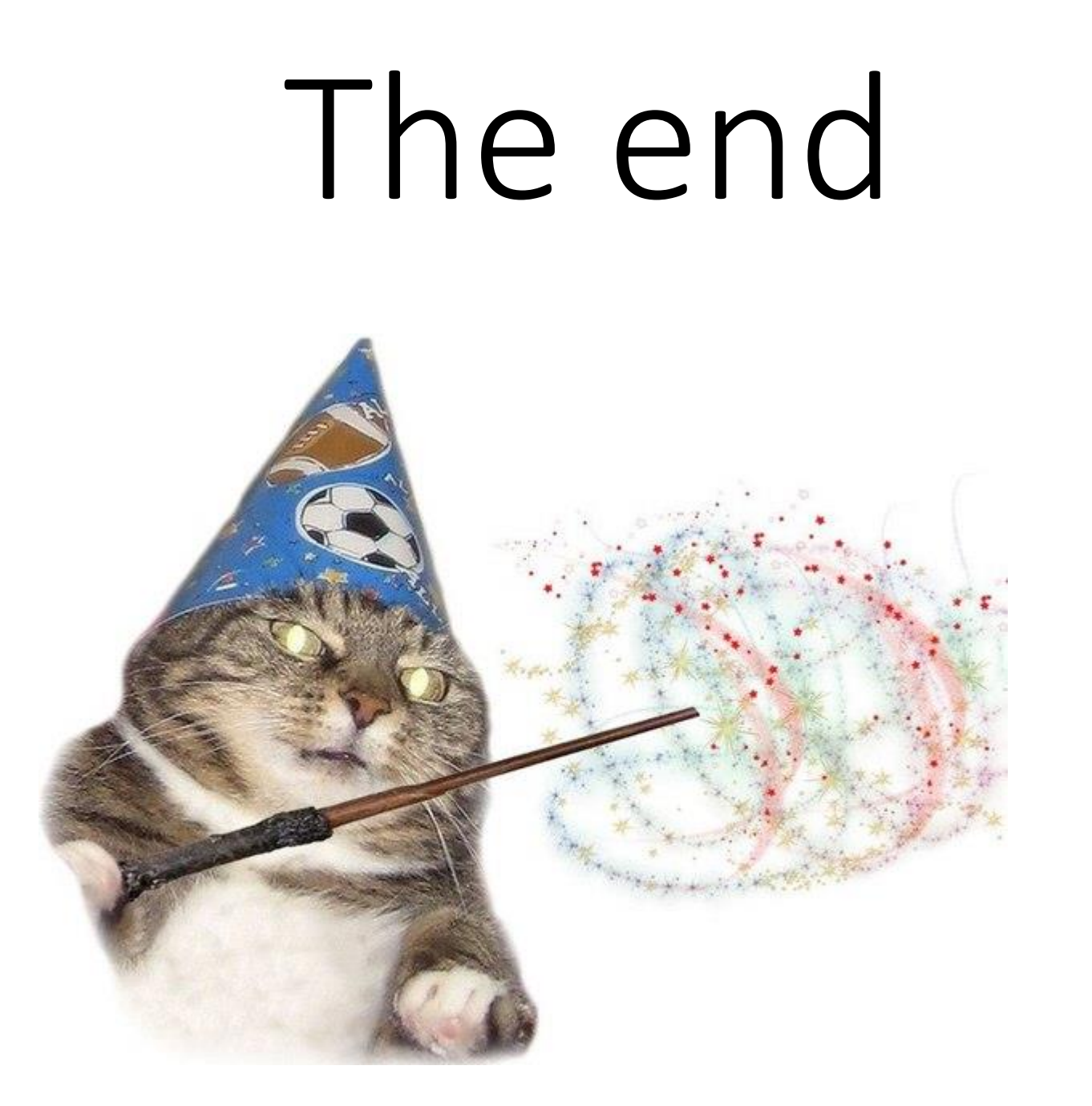